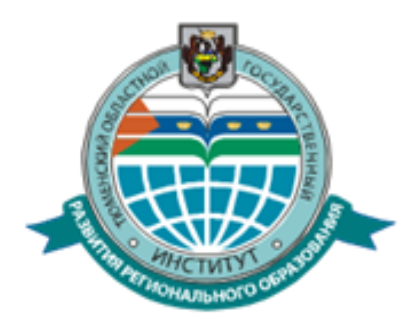

Департамент образования и науки Тюменской области Государственное автономное образовательное учреждение Тюменской области дополнительного профессионального образования «Тюменский областной государственный институт развития регионального образования»

#### **Демоверсия профессионального самоопределения школьников**

### **Интерактивные профориентационные занятия «ПроеКТОриЯ» («Шоу профессий»)**

Киселева Юлия Сергеевна специалист ТОГИРРО

# **Работа на электронной онлайн-платформе BVBINFO.RU. Демоверсия профессионального самоопределения школьников.**

- В рамках реализации проекта «Билет в будущее» на онлайн-платформе организатора размещена демоверсия профессионального самоопределения школьников.
- Электронная онлайн-платформа BVBINFO.RU зарегистрирована оператором Проекта - Фондом Гуманитарных Проектов.
- На данной платформе обучающиеся школ **с 6 по 11 класс** могут принять участие в прохождении демоверсии профессионального самоопределения
- Платформа позволяет обучающимся пройти профессиональное самоопределение на основе анализа школьных и внешкольных интересов, личных качеств и навыков.
- Так же профориентологи проекта разместили на платформе двойной тест для родителей и подростков. После прохождения, которого школьник поймет, насколько хорошо он знает себя и свои интересы, какое профессиональное направление его сейчас привлекает, а родитель разберется, хорошо ли он знает профессиональные склонности своего ребенка.
- На платформе размещены полезные профориетационные материалы для родителей (статьи, тесты).
- Методические разработки профориентационных материалов для учителей (профориентационные практики )

Количество прошедших проф. диагностику на платформе BVBINFO В ноябре-декабре 2022 г (чел.)

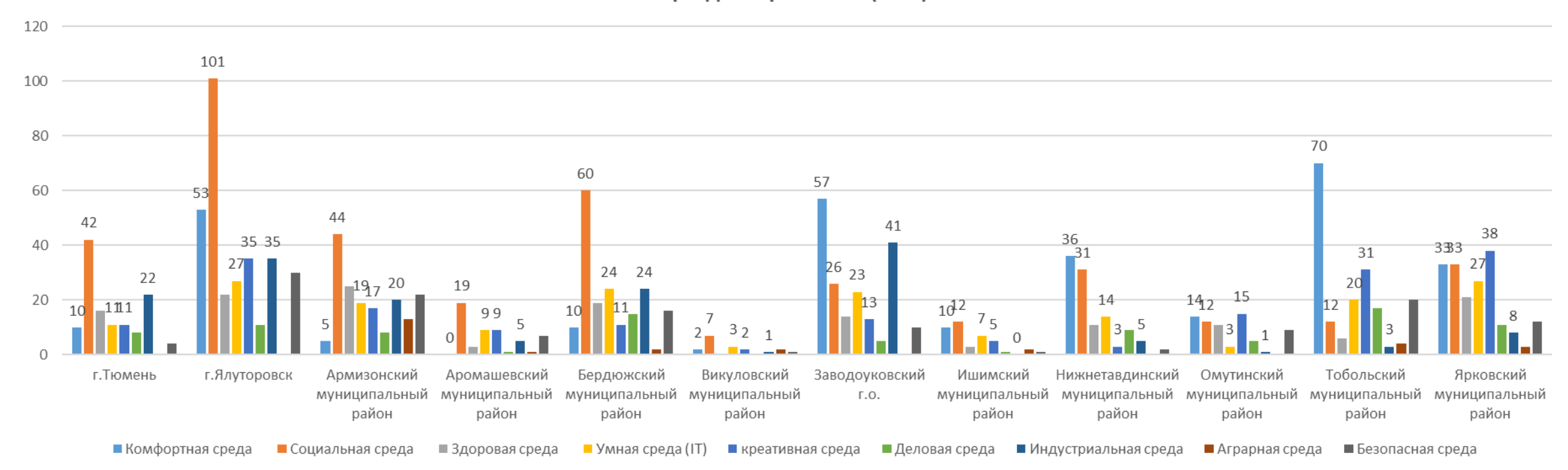

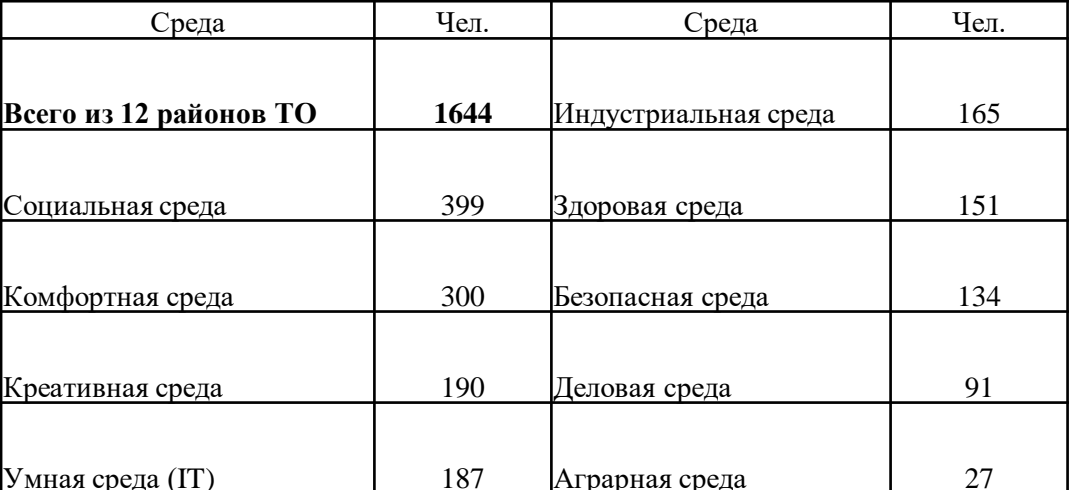

**Разработаны пошаговые инструкции по работе на электронной онлайн-платформе BVBINFO.RU :**

1. Инструкция по работе на платформе BVBINFO. Тестирование по профессиональному самоопределению для УЧЕНИКОВ 6-11 класса.

2.Инструкция по работе на платформе BVBINFO для РОДИТЕЛЕЙ

3.Инструкция по работе на платформе BVBINFO для УЧИТЕЛЕЙ

4.Инструкция по работе с заявками на участие в проекте от демо-учеников

**Инструкции размещены по ссылке:**

<https://drive.google.com/drive/folders/1kPecZIP6b1G9YaEXsqS90JmFs-0LmZBQ?usp=sharing>

При полной регистрации обучающегося после прохождении Демо версии, информация о школьнике отображается в личном кабине рег. координатора на платформе Билет в будущее в разделе Заявка на участие. Именно этих школьников необходимо привлекать к мероприятиям Билет в будущее в соответствии с рекомендациями, которые были им получены в ходе прохождения Демо версии профессионального самоопределения (или дополнять их другими мероприятиями). Отслеживать этот процесс необходимо кураторам проекта и педагогам навигаторам в школах района.

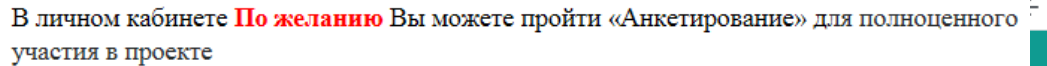

Чтобы завершить процесс создания заявки на участие необходимо выполнить следун шаги:

- 1. Скачать шаблон для заполнения согласия родителей на участие в проекте
- 2. Распечатать шаблон и заполнить с родителями
- 3. Сделать скан-копию согласия в формате pdf, jpg
- 4. Загрузить скан-копию в форму загрузки документов
- 5. Нажать кнопку «Отправить»

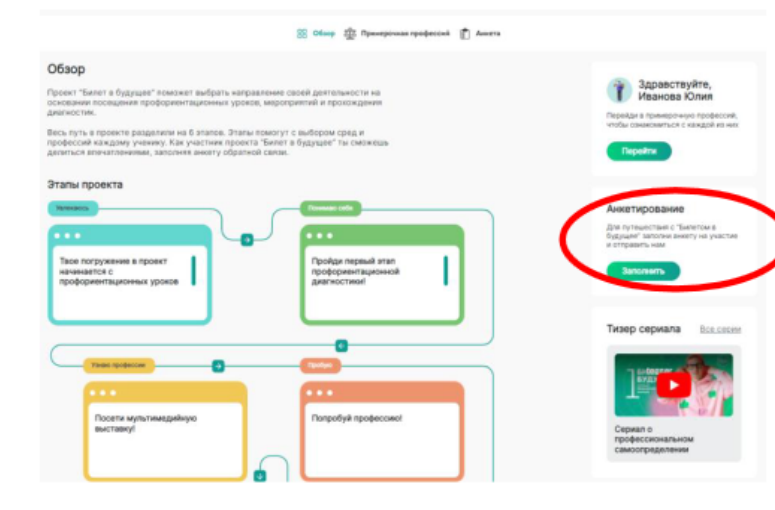

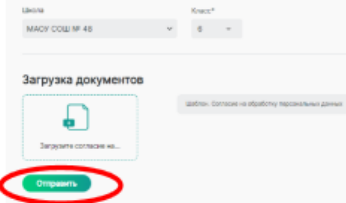

Прошли анкетирование и разместили согласие на участие в проекте 208 чел.

ШКОЛ

 $\Box$ Арлан

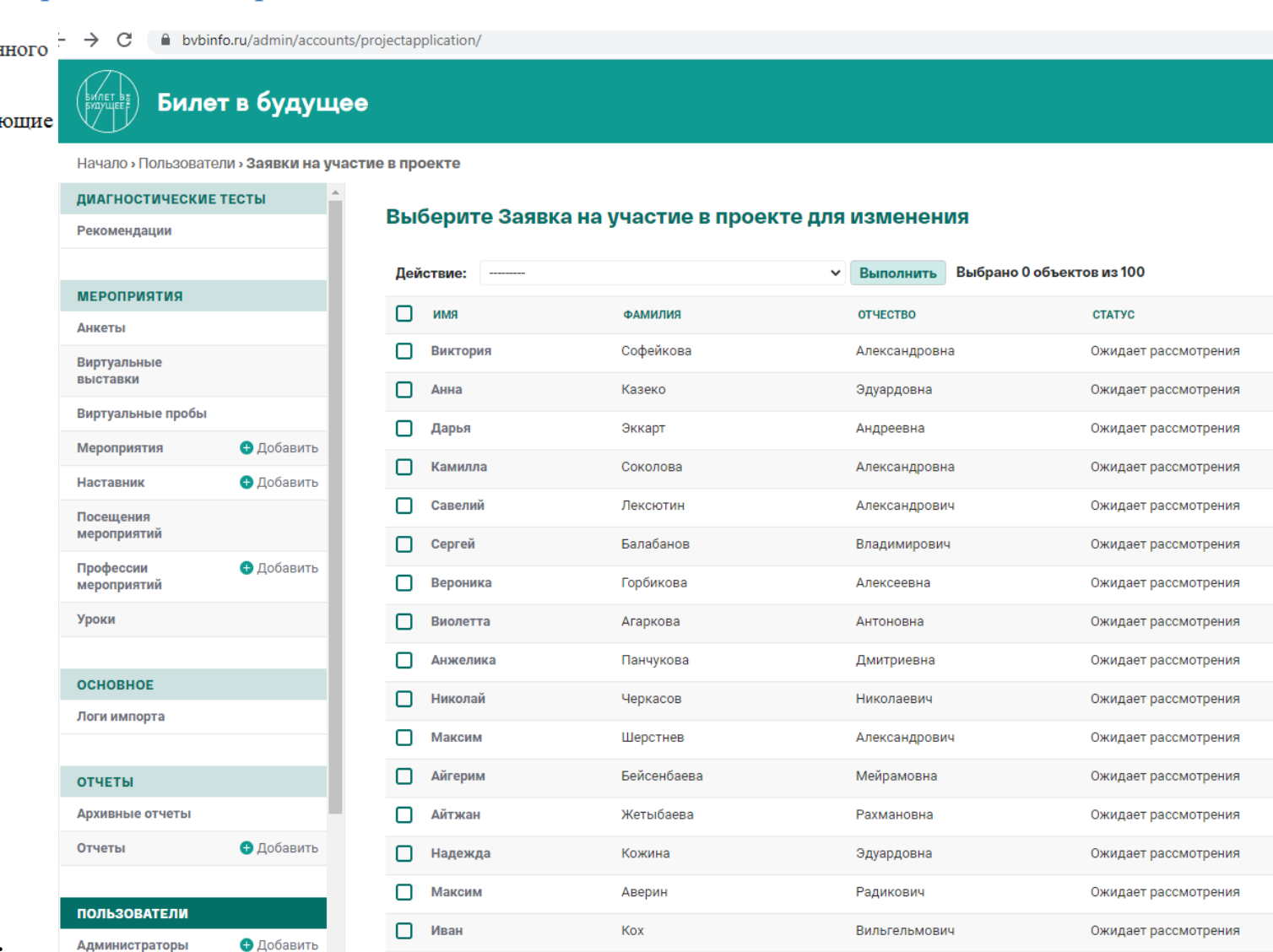

Бейсенбаев

Мейрамович

Ожидает рассмотрения

#### **Работа с заявками на участие в проекте от демо-учеников**

1.В личном кабинете Региональный оператора отображаются все заявки обучающихся. **Он передает заявки школьников Территориальному администратору**, нажимая в своем кабинете кнопку «Передать муниципальному администратору»

2.В личном кабинете Территориального администратора (это Вы) отображается список заявок, которые были переданы региональным оператором на уровень муниципалитета. **Для передачи заявки на уровень школы** кликаете на кнопку «Передать школьному администратору». Кнопка появится только если указана школа.

3.В личном кабинете Администратора школы отображается список заявок, которые были переданы территориальным администратором на уровень школы. Для одобрения заявки кликает на кнопку «Принять». После одобрения заявки ученик отобразится в списке класса у педагоганавигатора. Педагогнавигатор выгружает логин и пароль для ученика

4.Заявки могут быть **отклонены**  операторами любого уровня

#### **Заполнение отчетной Яндекс таблицы по ежеквартальному сбору данных о школьниках, прошедших демоверсию профессионального самоопределения.**

#### <https://disk.yandex.ru/i/Fj1yd8WvZfI19Q>

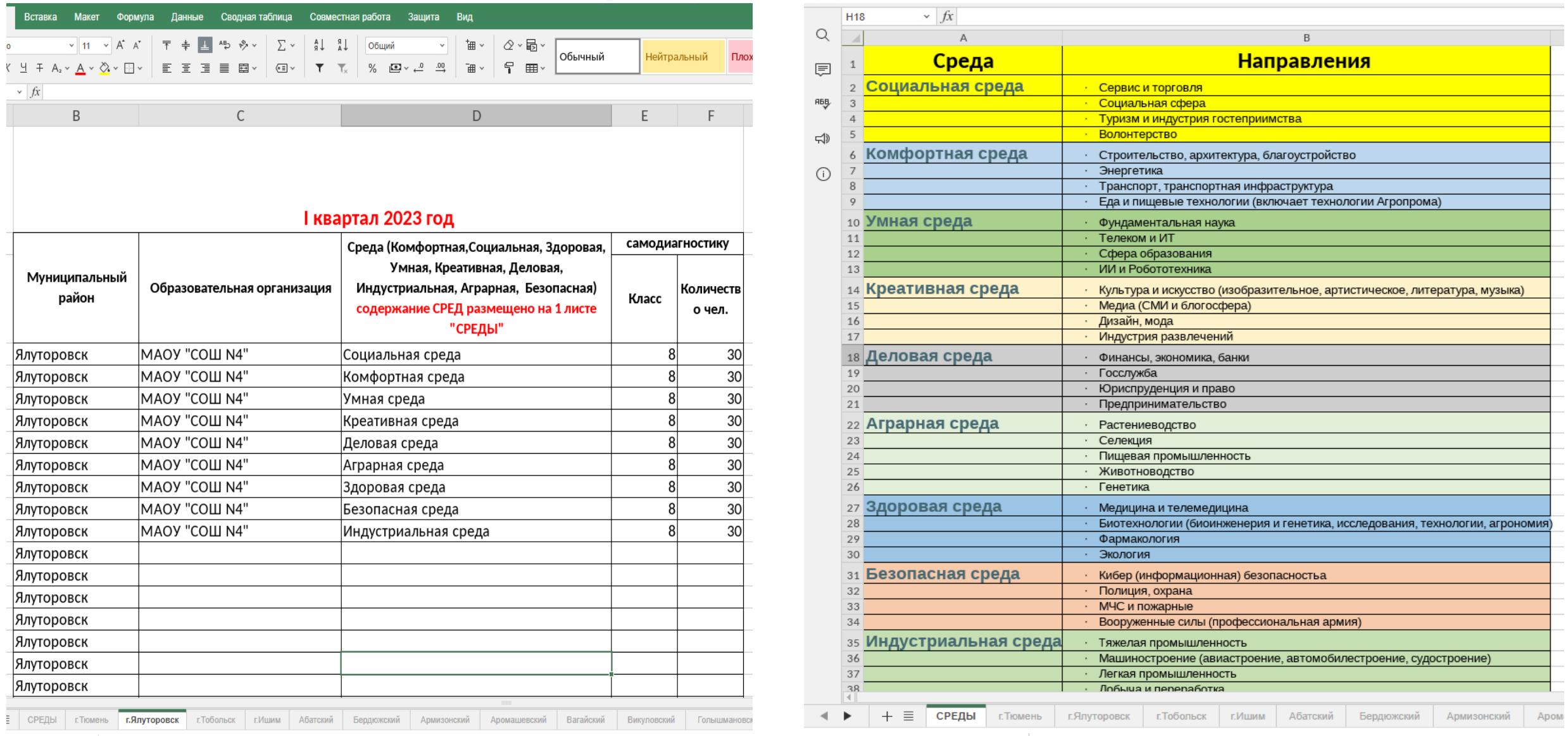

**График предоставления информации (заполнения таблицы):**

- 1 квартал до 27.03.2023;
- 2 квартал до 27.06.2023;
- 3 квартал до 27.09.2023;
- 4 квартал до 22.12.2023.

**Варианты сбора информации для заполнения отчетной таблицы**.

1.Территориальный администратор проекта передает ссылку на Яндекс таблицу Администраторам школ для внесения ими данных. До окончания срока предоставления данных, территориальный администратор осуществляет проверку правильности/корректности их внесения.

2. Территориальный администратор собирает данные от Администраторов школ и сам вносит информацию в отчетную таблицу.

**Проведение в общеобразовательных организациях муниципалитета интерактивных профориентационных занятий «ПроеКТОриЯ» («Шоу профессий»).** 

#### **Требования к предоставлению отчетности по проекту (планируется с марта 2023 г.)**

- Открытые онлайн-уроки, реализуемые с учетом опыта цикла открытых уроков «ПроеКТОриЯ», направленны на раннюю профориентацию, и достижения результата федерального проекта «Успех каждого ребенка» национального проекта «Образование». Рекомендованы для использования во внеурочной деятельности.
- Участие обучающихся в проекте осуществляется в соответствие с квотой, указанной в Методических рекомендациях Мин.просвещения. Квота указывается в информационном письме от ТОГИРРО.
- Допускается превышение квоты участия на 10%.
- При заполнении отчета необходимо учесть, что суммарное количество участников, обучающихся по программам ООО и СОО, в совокупности должно быть не менее 60% от общего количества участников за отчетныи период.

 Информация по проекту ежеквартально вносится рег.оператором **в ГИИС «Электронныйбюджет» поэтому** 

**Отчетная таблица** с указанием количества школьников просмотревших проф.уроки **предоставляется** ответственным от муниципалитета **в срок указанный в информационном письме ТОГИРРО**

 Отчетная таблица **подписывается руководителем** отдела образования или другим уполномоченным лицом. Предоставляется **в формате word и pdf.**

### **Шоу профессий для учителя**.

Основные эпизоды выпусков сопровождаются сопутствующими методическими материалами, содержащими сценарные планы проведения профориентационных уроков к каждому из основных эпизодов выпусков «Шоу профессий».

Материалы позволят преподавателям провести полноценное профориентационное занятие, состоящее из просмотра выпуска «Шоу профессий» и обсуждения дополнительного материала по рассматриваемой̆ профессии или компетенции.

Сценарные планы проведения профориентационных уроков размещены на сайте **«шоупрофессий.рф»** После онлайн-трансляции каждый эпизод доступен к скачиванию для возможности показа видеоролика в офлайнформате.

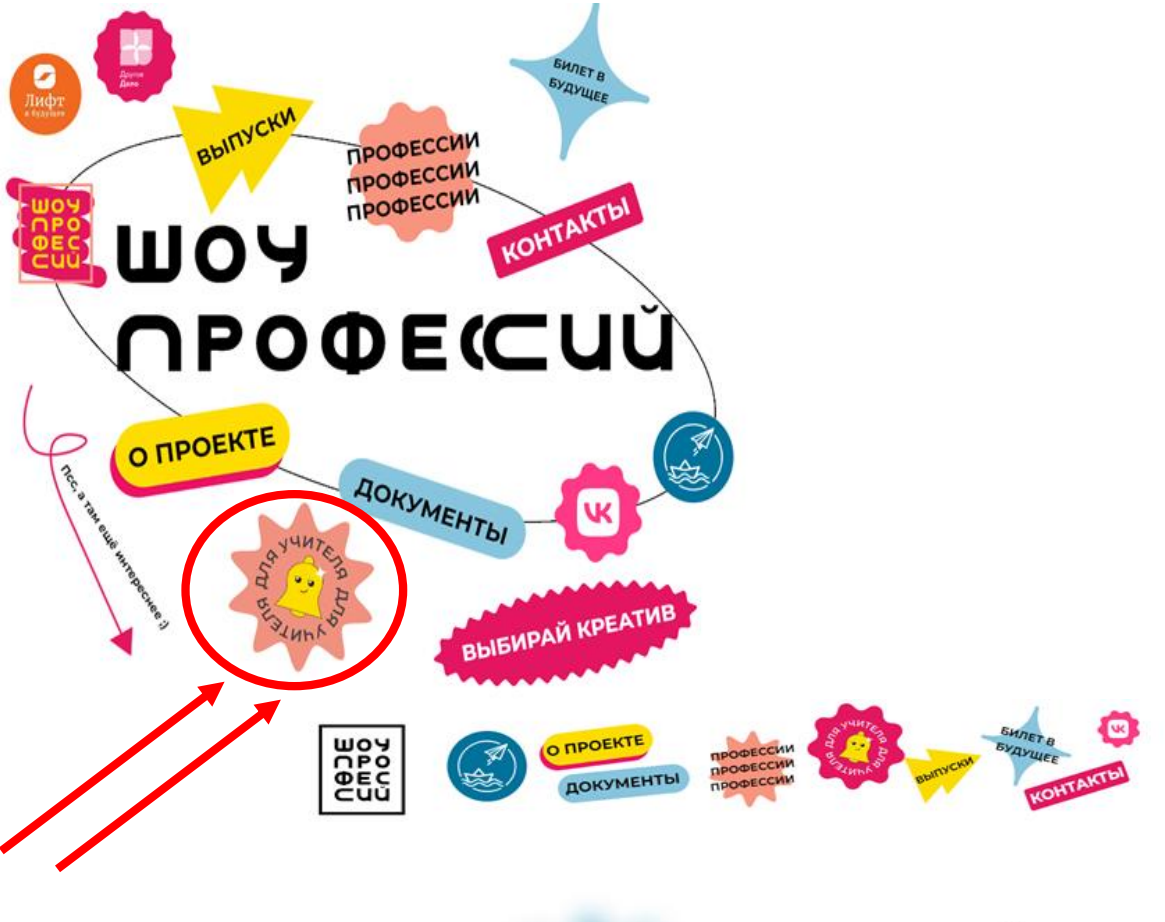

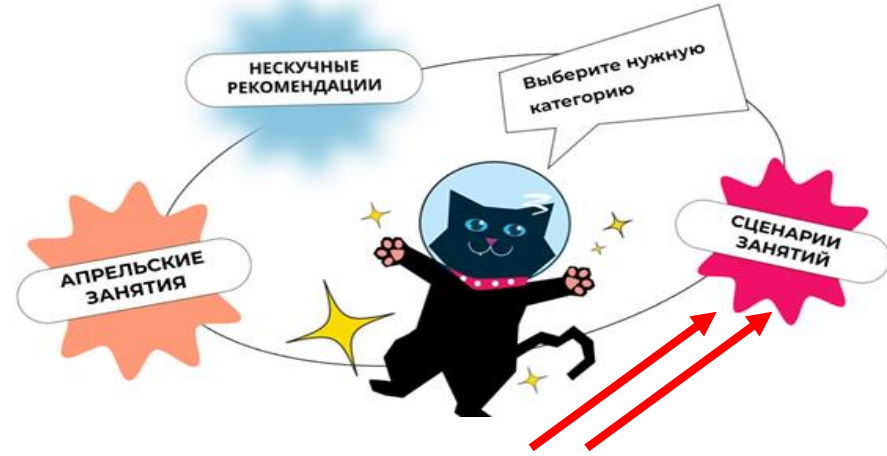

## **Шоу профессий для учителя**

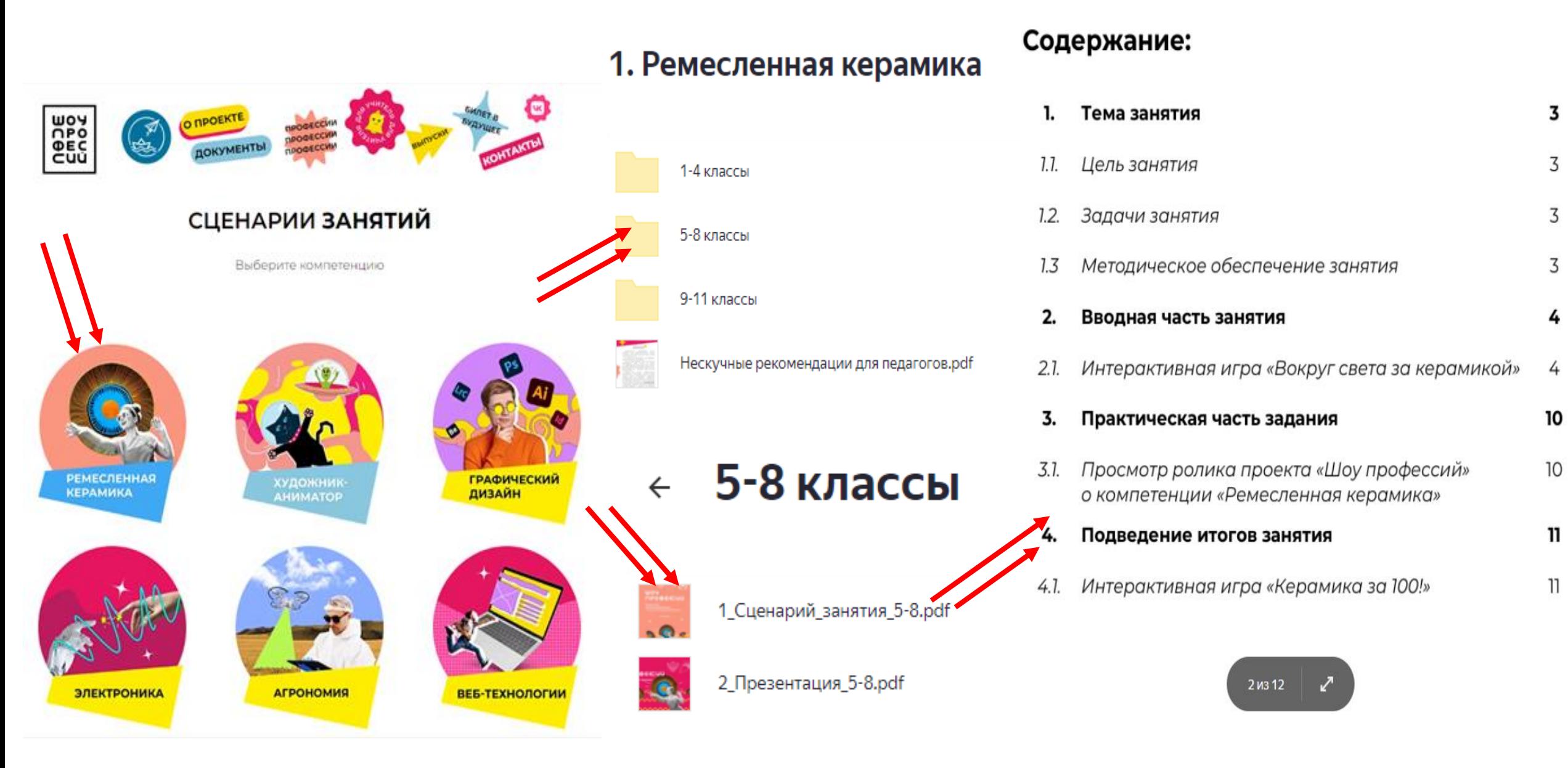